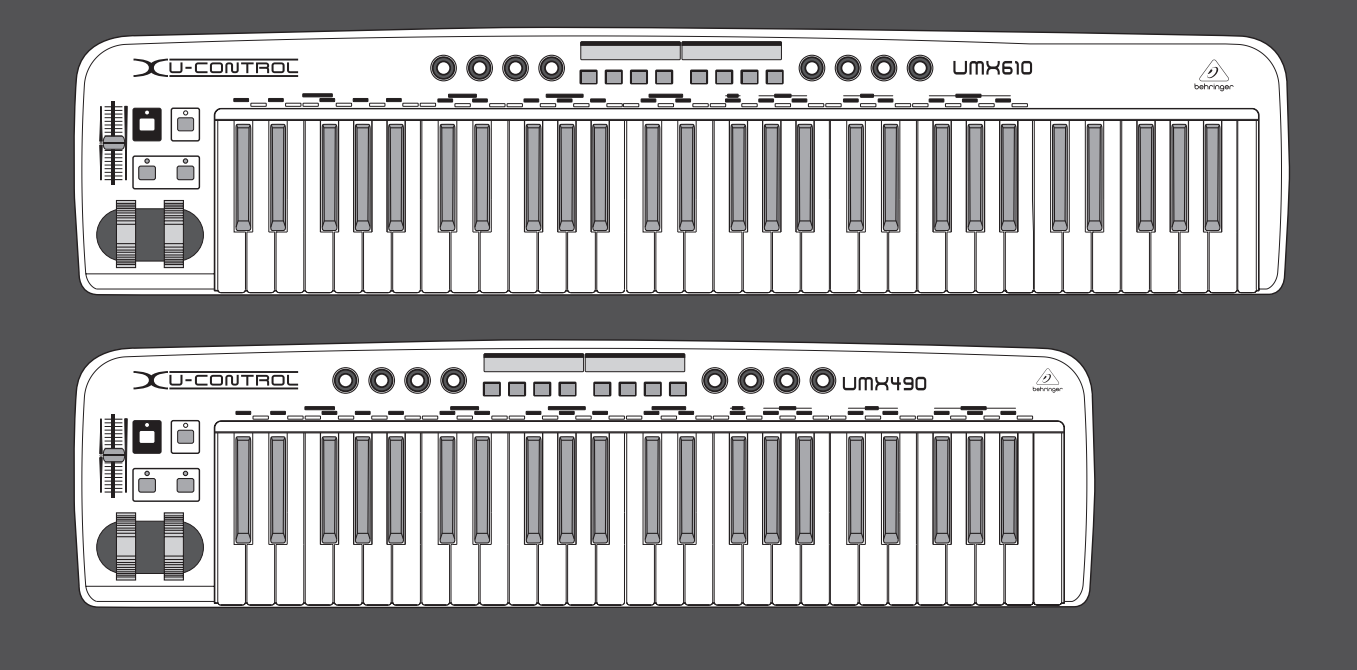

# Gebruiksaanwijzing

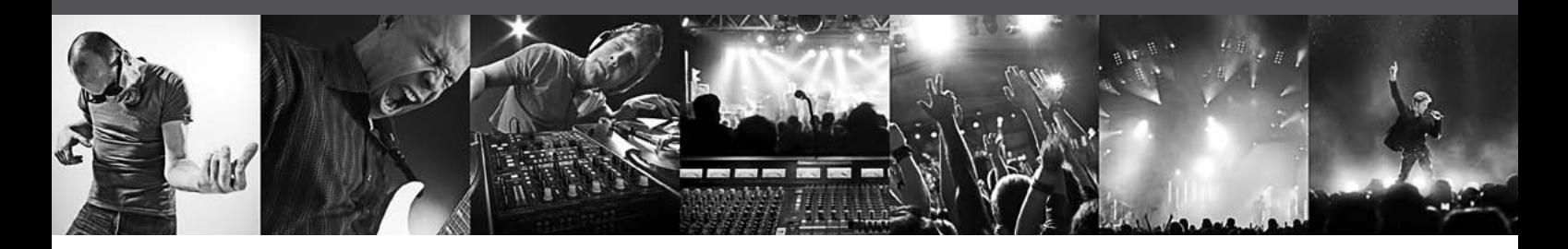

# **U-CONTROL UMX610/UMX490**

The Ultimate Studio in a Box: 61/49-Key USB/MIDI Controller Keyboard with Separate USB/Audio Interface

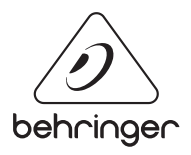

**NL** 

# **Inhoudsopgave**

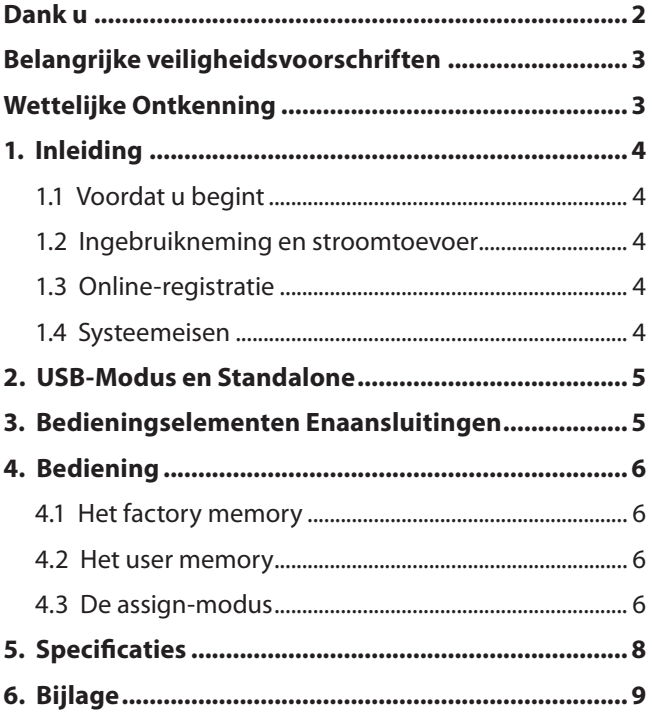

#### **Dank u**

Hartelijk dank voor het vertrouwen dat u door de koop van de UMX in ons hebt gesteld. De UMX is een zeer flexibel masterkeyboard met controllereenheid voor de meest verschillende gebruiksdoeleinden. Het maakt niet uit of u onafhankelijk van de computer rack-synthesizers, General MIDI-klankinitiators of effectapparaten wilt aansturen of de UMX als comfortabele sequenserbesturing of plugincontrole wilt gebruiken - de UMX biedt u een groot bedieningscomfort en ondersteunt u enorm bij het intuïtief omzetten van uw ideeën.

<span id="page-2-0"></span>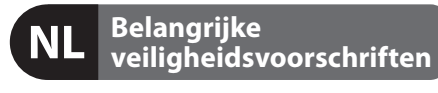

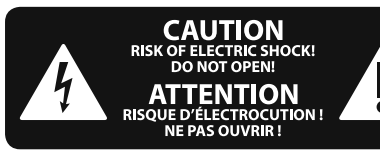

#### **Waarschuwing**

Aansluitingen die gemerkt zijn met het symbool voeren een zodanig hoge spanning dat ze een risico vormen voor elektrische schokken. Gebruik uitsluitend kwalitatief hoogwaardige, in de handel verkrijgbare luidsprekerkabels die voorzien zijn van ¼" TS stekkers. Laat uitsluitend gekwalifi ceerd personeel alle overige installatie- of modifi catiehandelingen uitvoeren.

Dit symbool wijst u altijd op belangrijke bedienings - en onderhoudsvoorschriften in de bijbehorende documenten.

Wij vragen u dringend de handleiding te lezen.

#### **Attentie**

Verwijder in geen geval de bovenste afdekking (van het achterste gedeelte) anders bestaat er gevaar voor een elektrische schok. Het apparaat bevat geen te onderhouden onderdelen. Reparatiewerkzaamheden mogen uitsluitend door gekwalificeerd personeel uitgevoerd worden.

### **Attentie**

Om het risico op brand of elektrische schokken te beperken, dient u te voorkomen dat dit apparaat wordt blootgesteld aan regen en vocht. Het apparaat mag niet worden blootgesteld aan neerdruppelend of opspattend water en er mogen geen met water gevulde voorwerpen – zoals een vaas – op het apparaat worden gezet.

#### **Attentie** Deze onderhoudsinstructies zijn

uitsluitend bedoeld voor gekwalificeerd onderhoudspersoneel. Om elektrische schokken te voorkomen, mag u geen andere onderhoudshandelingen verrichten dan in de bedieningsinstructies vermeld staan. Reparatiewerkzaamheden mogen alleen uitgevoerd worden door gekwalificeerd onderhoudspersoneel.

- **1.** Lees deze voorschriften.
- **2.** Bewaar deze voorschriften.
- **3.** Neem alle waarschuwingen in acht.
- **4.** Volg alle voorschriften op.
- **5.** Gebruik dit apparaat niet in de buurt van water.
- **6.** Reinig het uitsluitend met een droge doek.

**7.** Let erop geen van de ventilatie-openingen te bedekken. Plaats en installeer het volgens de voor- schriften van de fabrikant.

**8.** Het apparaat mag niet worden geplaatst in de buurt van radiatoren, warmte-uitlaten, kachels of andere zaken (ook versterkers) die warmte afgeven.

**9.** Maak de veiligheid waarin door de polarisatieof aardingsstekker wordt voorzien, niet ongedaan. Een polarisatiestekker heeft twee bladen, waarvan er een breder is dan het andere. Een aardingsstekker heeft twee bladen en een derde uitsteeksel voor de aarding. Het bredere blad of het derde uitsteeksel zijn er voor uw veiligheid. Mocht de geleverde stekker niet in uw stopcontact passen, laat het contact dan door een elektricien vervangen.

**10.** Om beschadiging te voorkomen, moet de stroomleiding zo gelegd worden dat er niet kan worden over gelopen en dat ze beschermd is tegen scherpe kanten. Zorg zeker voor voldoende bescherming aan de stekkers, de verlengkabels en het punt waar het netsnoer het apparaat verlaat.

**11.** Het toestel met altijd met een intacte aarddraad aan het stroomnet aangesloten zijn.

**12.** Wanneer de stekker van het hoofdnetwerk of een apparaatstopcontact de functionele eenheid voor het uitschakelen is, dient deze altijd toegankelijk te zijn.

**13.** Gebruik uitsluitend door de producent gespeci-ficeerd toebehoren c.q. onderdelen.

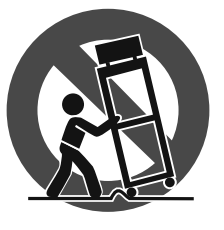

**14.** Gebruik het apparaat uitsluitend in combinatie met de wagen, het statief, de driepoot, de beugel of tafel die door de producent is aangegeven, of die in combinatie met het apparaat wordt verkocht.

Bij gebruik van een wagen dient men voorzichtig te zijn bij het verrijden van de combinatie wagen/apparaat en letsel door vallen te voorkomen.

**15.** Bij onweer en als u het apparaat langere tijd niet gebruikt, haalt u de stekker uit het stopcontact.

**16.** Laat alle voorkomende reparaties door vakkundig en bevoegd personeel uitvoeren. Reparatiewerk-zaamheden zijn nodig als het toestel op enige wijze beschadigd is geraakt, bijvoorbeeld als de hoofd-stroomkabel of -stekker is beschadigd, als er vloeistof of voorwerpen in terecht zijn gekomen, als het aan regen of vochtigheid heeft bloot-gestaan, niet normaal functioneert of wanneer het is gevallen.

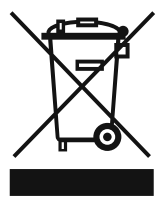

**17.** Correcte afvoer van dit product: dit symbool geeft aan dat u dit product op grond van de AEEA-richtlijn (2002/96/EG) en de nationale wetgeving van uw land niet met het gewone huishoudelijke afval mag

weggooien. Dit product moet na afloop van de nuttige levensduur naar een officiële inzamelpost voor afgedankte elektrische en elektronische apparatuur (AEEA) worden gebracht, zodat het kan worden gerecycleerd. Vanwege de potentieel gevaarlijke stoffen die in elektrische en elektronische apparatuur kunnen voorkomen, kan een onjuiste afvoer van afval van het onderhavige type een negatieve invloed op het milieu en de menselijke gezondheid hebben. Een juiste afvoer van dit product is echter niet alleen beter voor het milieu en de gezondheid, maar draagt tevens bij aan een doelmatiger gebruik

van de natuurlijke hulpbronnen. Voor meer informatie over de plaatsen waar u uw afgedankte apparatuur kunt inleveren, kunt u contact opnemen met uw gemeente of de plaatselijke reinigingsdienst.

#### **WETTELIJKE ONTKENNING**

TECHNISCHE SPECIFICATIES EN UITERLIJK KUNNEN ZONDER AANKONDIGING WORDEN GEWIJZIGD. DE HIERIN VERVATTE INFORMATIE IS CORRECT BIJ HET TER PERSE GAAN. ALLE HANDELSMERKEN ZIJN HET EIGENDOM VAN HUN RESPECTIEVE EIGENAARS. MUSIC GROUP AANVAARDT GEEN AANSPRAKELIJKHEID VOOR ENIG VERLIES DAT ENIG PERSOON ZOU ONDERVINDEN, DIE GEHEEL OF GEDEELTELIJK VERTROUWT OP ENIGE BESCHRIJVING, FOTO OF UITSPRAAK DIE HIERIN IS OPGENOMEN. KLEUREN EN SPECIFICATIES KUNNEN TUSSEN PRODUCTEN ONDERLING ENIGSZINS AFWIJKEN. PRODUCTEN VAN MUSIC GROUP WORDEN UITSLUITEND VERKOCHT DOOR GEAUTORISEERDE DEALERS. DISTRIBUTEURS EN DEALERS ZIJN GEEN AGENTEN VAN MUSIC GROUP EN HEBBEN ABSOLUUT GEEN AUTORITEIT OM MUSIC GROUP TE BINDEN DOOR MIDDEL VAN ENIGE UITDRUKKELIJKE OF BESLOTEN ACTIE OF VERTEGENWOORDIGING. DEZE HANDLEIDING IS AUTEURSRECHTELIJK BESCHERMD. NIETS VAN DEZE HANDLEIDING MAG WORDEN GEREPRODUCEERD OF OVERGEDRAGEN IN ENIGE VORM OF OP ENIGE WIJZE, ELEKTRONISCH OF MECHANISCH, WAARONDER FOTOKOPIËREN EN OPNEMEN OP ENIGERLEI WIJZE, VOOR ENIG DOEL, ZONDER DE UITDRUKKELIJKE SCHRIFTELIJKE TOESTEMMING VAN MUSIC GROUP IP LTD.

ALLE RECHTEN VOORBEHOUDEN. © 2013 MUSIC Group IP Ltd. Trident Chambers, Wickhams Cay, P.O. Box 146, Road Town, Tortola, British Virgin Islands

## **1. Inleiding**

**◊ De volgende handleiding dient ter verklaring van de gebruikte specifieke begrippen en nodigt u uit, het apparaat met al zijn functies goed te leren kennen. Bewaart u de handleiding na lezing alstublieft zorgvuldig, zodat u ze altijd bij de hand heeft, wanneer u nog eens iets wilt overlezen.**

#### **1.1 Voordat u begint**

#### **1.1.1 Levering**

Om een veilig vervoer te garanderen, is uw nieuwe UMX op de fabriek door ons zorgvuldig verpakt. Zijn er desondanks beschadigingen aan de doos te zien, controleer dan het apparaat direct op uitwendige beschadigingen.

- **◊ Stuur het apparaat bij eventuele beschadigingen NIET naar ons terug, maar neem onmiddellijk contact op met de winkel en het transportbedrijf, omdat anders uw aanspraak op schadevergoeding kan vervallen.**
- **◊ Om uw UMX tijdens transport optimaal te be-schermen adviseren we u om deze in een case te vervoeren.**
- **◊ Gebruik alstublieft altijd de originele doos om schade bij opslag en verzending te vermijden.**
- **◊ Laat zonder toezicht geen kinderen met het apparaat of verpakkingsmateriaal omgaan.**
- **◊ Neem alstublieft de milieuvoorschriften in acht bij het weggooien van het verpakkingsmateriaal.**

#### **1.2 Ingebruikneming en stroomtoevoer**

Stel de UMX zo op, dat deze niet te warm kan worden. Zorg voor de stroomtoevoer ofwel via USB, batterij of via een 9-Volt adapter (100 mA). Let bij de adapter en bij het aanbrengen van de batterijen op de juiste polarisatie!

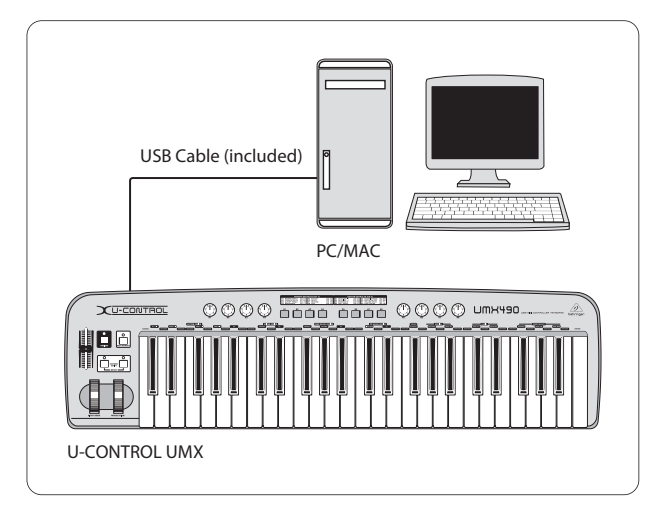

Afb. 1.1: Stroomverzorging via USB

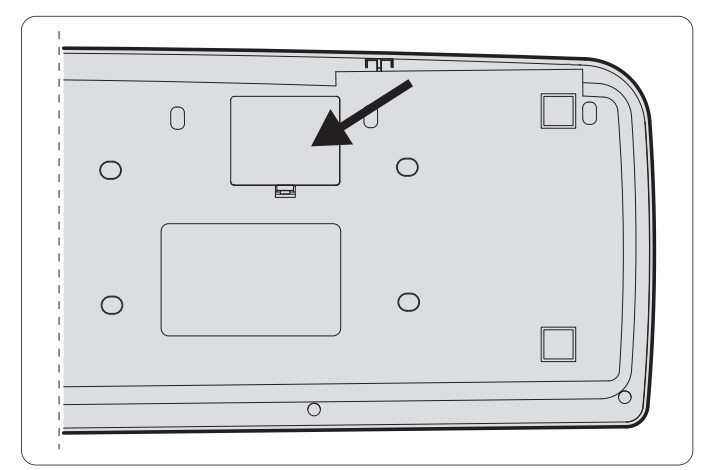

Afb. 1.2: Het batterijvak aan de onderkant van de UMX

### **1.3 Online-registratie**

Registreer uw nieuw BEHRINGER-apparaat na aankoop zo snel mogelijk op onze website http://behringer.com en lees de garantievoor-waarden aandachtig door.

Mocht uw product van BEHRINGER defect raken, willen wij het zo snel mogelijk repareren. Neemt in dat geval direct contact op met de BEHRINGER-leverancier waar u het apparaat gekocht heeft. Als uw BEHRINGER-leverancier niet bij u in de buurt gevestigd is, kunt u ook direct contact opnemen met een van onze vestigingen. Op de originele verpakking van het apparaat vindt u een lijst met de adressen van onze BEHRINGER-vestigingen (Global Contact Information/ European Contact Information). Als er voor uw land geen contactadres vermeld is, kunt u contact opnemen met de dichtstbijzijnde importeur. Onder het kopje Support op onze website http://behringer.com kunt u ook de contactadressen vinden.

Als uw apparaat, samen met de aankoopdatum, bij ons geregistreerd is, wordt het afhandelen van uw garantiea-anspraken aanmerkelijk eenvoudiger.

Hartelijk dank voor uw medewerking!

#### **1.4 Systeemeisen**

Om gebruik te kunnen maken van de USB-aansluiting heeft u een redelijk moderne WINDOWS-pc of MAC met USB-aansluiting nodig. De UMX ondersteunt zowel USB 1.1 als USB 2.0. De UMX ondersteunt de USB MIDI-compatibiliteit van de besturingssystemen WINDOWS XP en MAC OS X.

<span id="page-3-0"></span>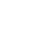

NI

# <span id="page-4-0"></span>**2. USB-Modus en Standalone**

De UMX kan als USB-interface of als standalone-apparaat gebruikt worden.

Wanneer u de UMX met een computer verbonden hebt, vindt het volgende signaalverloop plaats (afb. 2.1):

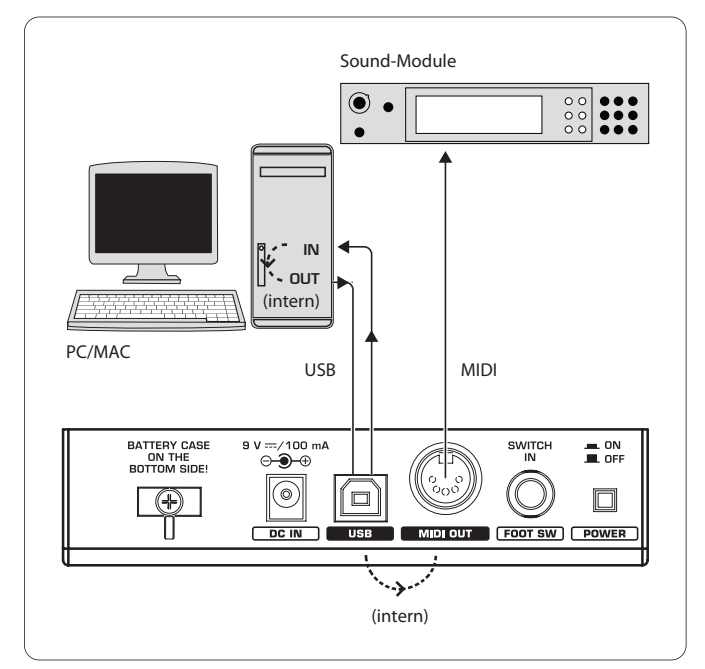

Afb. 2.1: Het MIDI-signaalverloop: Via een virtuele MIDI IN- en MIDI OUT-interface, worden MIDI-gegevens gestuurd.

Wanneer de UMX via USB niet met een computer verbonden is, is deze in de standalone-modus en is in staat MIDI-gegevens viade MIDI OUT-bus ((14)) te verzenden.

### **3. Bedieningselementen Enaansluitingen**

- (1) Het **TOETSENBORD**: 49/61 aanslagdynamische, grote toetsen. Dit fungeert ook als waardetoekenner in de loop van de toewijzingsprocedure.
- (2) Het **MODULATIE**-wiel (fabrieksinstelling CC 1) kantoegewezen worden aan willekeurige MIDI-controllers.
- (3) Het **PITCH BEND**-wiel kan toegewezen worden aan willekeurige MIDI-controllers.
- (4) De **VOLUME/DATA**-fader (fabrieksinstelling CC 7) kan toegewezen worden aan willekeurige MIDI-controllers.
- (5) De **ASSIGN**-taster maakt de toewijzing mogelijk.
- (6) De **USER MEMORY**-toets roept het interne geheugen op, dat ook na het uitschakelen van het apparaat behouden blijft.
- (7) De twee **OCTAVE SHIFT**-tasters hebben transponeer-functies (meer octaven hoger of lager; vergelijk LED-activiteiten-tabel 3.1). Ook de OCTAVE SHIFTtasters kunnen toegewezen worden aan willekeurige MIDI-controllers.
- (8) De acht draairegelaars **R1 R8** hebben functies zoals in de tabel (10) beschreven, ze kunnen echter in de ASSIGN-modus ook toegewezen worden aan willekeurige controllers.
- (9) De acht tasters **B1 B8** hebben functies zoals in de tabel (10) beschreven, ze kunnen echter in de ASSIGN-modus ook toegewezen worden aan willekeurige controllers.
- (10) De tabel toont de door de fabriek ingestelde controller-indeling.

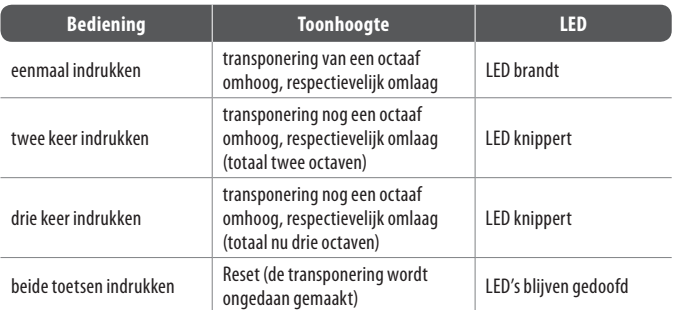

Tab. 3.1: De LED-activiteit wat de afhankelijkheid van de OCTAVE SHIFT-status betreft

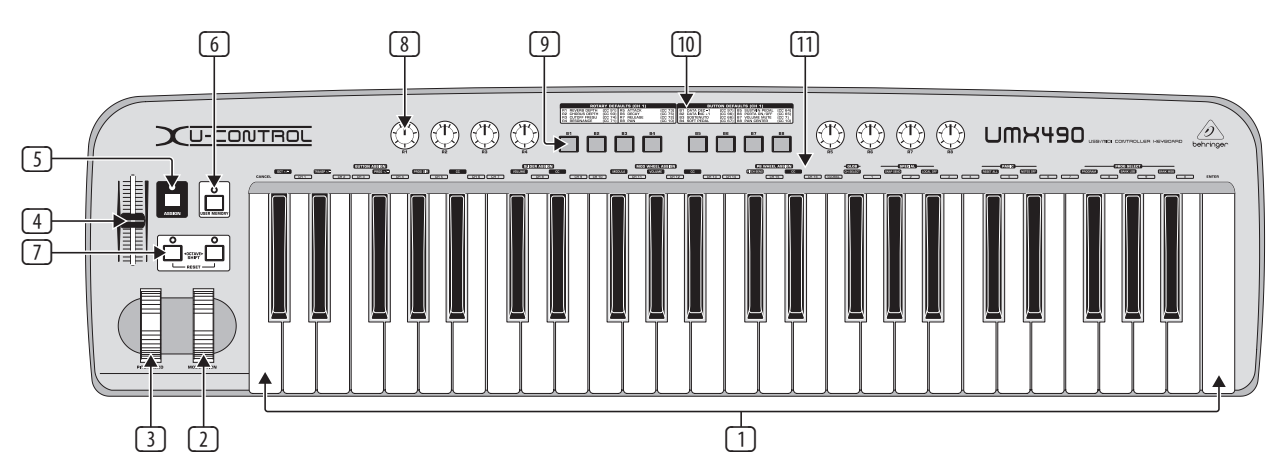

Afb. 3.1: Bovenaanzicht van de UMX

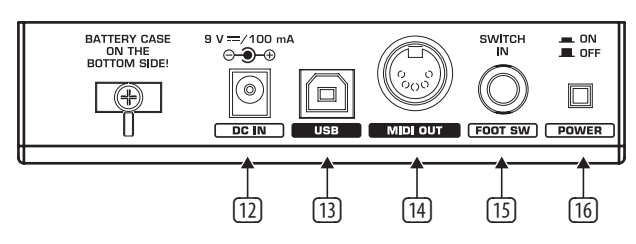

Afb. 3.2: De aansluitingen op de achterkant

<span id="page-5-0"></span>**NL** 

- (11) De toetsenbordlegenda: Zo wordt u geïnformeerd over de speciale functies van de afzonderlijke toetsen van het toetsenbord.
- (12) Aansluitmogelijkheid voor een externe adapter (wordt niet meegeleverd).
- (13) De **USB**-aansluiting van de UMX. Er is comptabiliteit met de USB 1- resp. USB 2-standaard.
- (14) De **MIDI OUT**-bus van de UMX.
- (15) De **FOOT SWITCH**-aansluiting (fabrieksinstelling CC 64) kan toegewezen worden aan willekeurige MIDI-controllers.
- (16) De **POWER**-schakelaar voor het aan- en uitzetten.
- **◊ Alle beschreven fabrieksinstellingen hebben betrekking op GLOBAL MIDI kanaal 1.**
- **◊ Wanneer u de UMX gedurende de lopende computer-werking wilt uitschakelen of de USB-verbinding wilt verbreken, dient u daarvoor alle programma's te sluiten.**

### **4. Bediening**

Er is een uitdrukkelijk verschil tussen tasters (9) en toetsen (1)! Niet verwisselen!

#### **4.1 Het factory memory**

In het FACTORY MEMORY zijn de basisinstellingen van de UMX vastgelegd (zie controller map (10)). Deze instellingen worden naiedere start geladen.

#### **4.2 Het user memory**

Het USER MEMORY slaat ook uw instelling op bij het uitschakelen van het apparaat. Wissel in het USER MEMORY, terwijl u op de tasters (6) drukt. Wanneer u de eerste keer het USER MEMORY oproept, worden eerst de instellingen van het FACTORY MEMORY overgenomen. Zodra u de veranderingen in de bestaande controllermap uitvoert, worden deze automatisch opgeslagen -zonder dat u iets daarvoer moet doen.

De volgende bedieningselementen worden in het USER MEMORY met inbegrip van kanaalinformatie opgeslagen:

- **•**  FOOT SWITCH-aansluiting
- **•**  OCTAVE SHIFT-tasters
- **•**  VOLUME/DATA-fader
- **PITCH BEND-wiel**
- **•**  MODULATION-wiel
- **•**  Draairegelaars R1 R8
- **•**  Tasters B1 B8

#### **4.3 De assign-modus**

De ASSIGN-modus is een krachtig werktuig om de UMX tot een ultra-comfortabele controller te configureren.

#### **4.3.1 Instelling van de global channels**

Het GLOBAL MIDI CHANNEL (als standaard kanaal 1) is het kanaal, waarover van fabreikswege alle MIDI-opdrachten gezonden worden.

- 1) Druk op de ASSIGN-taster en **houdt** deze **ingedrukt**.
- 2) Druk op de **CH SELECT** -toets.
- 3) Laat de ASSIGN-taster los.
- 4) Definieer via de toetsen **( CH 1 )** tot **( CH 16 )** de GLOBAL CHANNEL.
- 5) Druk op de **ENTER**-toets, of stel de **CANCEL**-toets of de ASSIGN-taster in werking.

#### **4.3.2 De individuele kanaalindeling**

De indeling van afzonderlijke bedieningselementen op bepaalde kanalen is zinvol, wanneer u meerdere externe apparaten onafhankelijk van elkaar wilt besturen.

- 1) Op de ASSIGN-taster drukken en vasthouden.
- 2) Stel het bedieningselement in werking, waarbij een ander kanaal ingesteld moet worden als het GLOBAL CHANNEL.
- 3) Laat de ASSIGN-taster los.
- 4) Druk op een van de 16 kanaaltoetsen **CH 1**) tot CH 16
- 5) **ENTER**-toets, **CANCEL**-toets of ASSIGN-taster indrukken.

#### **4.3.3 De paniek-toetsencombinatie**

Als een noot eens zou blijven "hangen" ...

- 1) Op de ASSIGN-taster drukken en vasthouden.
- 2) Druk op een van de beide toetsen **RESET ALL** of **NOTES OFF** .
- 3) ASSIGN-taster loslaten. Het apparaat bevindt zich auto-matisch weer in de normale afspeelmodus.
- **◊ De gekozene opdracht wordt direct verstuurd, nadat u op een van de beide toetsen hebt gedrukt.**

#### **4.3.4 De snapshot send-opdracht**

Stuur alle parameters met inbegrip van de actuele waarden ervan naar de MIDI OUT (14) en naar de USB-uitgang alsook de huidige instellingen en kanaalinformatie ervan.

- 1) Op de ASSIGN-taster drukken en vasthouden.
- 2) Druk op de **SNAP SEND** -toets.
- 3) ASSIGN-taster loslaten. Het apparaat bevindt zich automatisch weer in de normale afspeelmodus.
- **◊ De SNAPSHOT-opdracht wordt direct na het hanteren van het toetsenbord verstuurd.**

#### **4.3.5 Local off bij de UMX**

De LOCAL OFF bewerkstelligt, dat geen waarde-invoeren meer naar de MIDI OUT-bus of naar de USB OUT geleid worden.

- 1) Op de ASSIGN-taster drukken en vasthouden.
- 2) Druk op de **LOCAL OFF** -toets.
- 3) Laat de ASSIGN-toets weer los en en breng de gewenste instellingen op de bedieningselementen aan.
- 4) **ENTER**-toets, **CANCEL**-toets of ASSIGN-taster indrukken.

#### **4.3.6 Het toewijzen van bedieningselementen**

Ervaar, hoe u bij bedieningselementen de controller- en kanaalindeling verandert.

#### **a) De toewijzingsprocedure voor de draairegelaars R1 - R8, de MODULATION-regelaars alsook de DATA-fader:**

- 1) Op de ASSIGN-taster drukken en vasthouden.
- 2a) **Draairegelaars:** Draai aan de betreffende regelaar.
- 2b) **MODULATION-regelaar:** Bedien een van de toetsen, die zich onder **MOD WHEEL ASSIGN** bevinden: **MODULA** , **VOLUME** of **CC** . Wanneer **MODULA** of **VOLUME** -toets ➧ stap 5 overslaan, omdat de regelaar dan direct CC 1 resp. CC 7 verstuurt(zie hoofdst. "6 Bijlage").
- 2c) **DATA-fader:** Bedien een van de toetsen, die zich beneden **SLIDER ASSIGN** , bevinden: **VOLUME** of **CC** . Wanneer **VOLUME** -toets ➧ stap 5 overslaan, omdat de regelaar dan direct CC 1 verstuurt (zie hoofdst. "6 bijlage")
- 4) ASSIGN-TASTER loslaten.
- 5) Druk op een van de 16 kanaaltoetsen **CH 1** tot CH 16 Vast te leggen.
- 6) Gebruik de cijfertoetsen, tot u het gewenste controller-nummer ingevoerd hebt.
- 7) **ENTER**-toets, **CANCEL**-toets of ASSIGN-taster indrukken.

#### Let hier op **bijzondere gevallen**:

**◊ Wanneer u de tasters aan CC 07 (Channel Volume) toedeelt, brengt iedere druk op een taster een kanaalgeluidsvolume van 0 voort. Als u bij de tasters of bij het sustain-pedaal de controller CC 10 (Panorama) gebruikt, brengt het drukken op het bedieningselement het versturen van de waarde 64 teweeg.**

#### **4.3.7 Programma- en bankwisseling**

U hebt met de UMX drie verschillende mogelijkheden om een programmawisseling in externe apparaten te verkrijgen. Dit is eenzeer krachtige functie, waardoor u de volledige veelsoortigheid van al uw klankinitiators kunt benutten.

- 1) Op de ASSIGN-taster drukken en vasthouden.
- 2) Druk op een van de 16 kanaaltoetsen  $\overline{CH\ 1}$  tot  $\overline{CH\ 16}$ , of hanteer de - toets om het kanaal vast te leggen.
- 3) ASSIGN-taster loslaten.
- 4) Druk op de **BANK MSB** -toets. Gebruik aansluitend de cijfertoetsen, tot u het gewenste BANK MSB-nummer ingevoerd hebt.
- 5) Leg het BANK LSB vast, door de toets **BANK LSB** naar beneden te drukken en dan via de cijfertoetsen de getalwaarde van de BANK LSB in te voeren.
- 6) Druk op de toets **PROGRAM** en gebruik de cijfertoetsen, tot u het gewenste progammanummer ingevoerd hebt.
- 7) **ENTER**-toets, **CANCEL** -toets of ASSIGN-taster indrukken.

U kunt evenwel ook programma-directkiezen via de beide **OCTAVE SHIFT**-

tasters realiseren:

- 1) Op de ASSIGN-taster drukken en vasthouden.
- 2) Druk op die van de beide OCTAVE SHIFT-tasters, waaraan u de programmawisselfunctie wilt toekennen.
- 3) ASSIGN-taster loslaten.
- 4) Druk op het toetsenbord op een van de 16 kanaaltoetsen **( CH 1 )** to **( CH 16 )**, om het kanaal vast te leggen.
- 5) Gebruik de **PROG DIR** -toets. Aansluitend drukt u na elkaar op de cijfertoetsen, tot u het gewenste preset-nummer volledig ingevoerd hebt.
- 6) **ENTER**-toets, **CANCEL**-toets of ASSIGN-taster indrukken.
- **◊ Zodra u aan een of beide OCTAVE SHIFT-tasters de programmadirectkeuze hebt toegewezen, gebeurt er bij het gelijktijdig indrukken van de beide tasters NIETS!**

#### **4.3.8 Andere functies van de octave shift-tasters**

In de ASSIGN-modus kan men aan de beide tasters naast de al behandelde functies met het oog op directe programmawisseling en octaaftransponering nog andere speciale functies toewijzen:

#### **a) De transponering in afzonderlijke stappen van halve tonen**

- 1) Op de ASSIGN-taster drukken en vasthouden.
- 2) Gebruik de toets **TRANSP +/-** .
- 3) ASSIGN-taster loslaten.
- 4) **ENTER**-toets, **CANCEL**-toets of ASSIGN-taster indrukken.

Drukken op de rechter (linker) OCTAVE SHIFT-toets bewerkstelligt een verschuiving van een halve toon naar boven (naar beneden). Drukken op beide tasters maakt iedere transponering ongedaan.

#### **b) Stap voor stap bladeren in programmabibliotheken**

- 1) Op de ASSIGN-taster drukken en vasthouden.
- 2) Gebruik de **PROG +/-** -toets.
- 3) ASSIGN-taster loslaten.
- 4) **ENTER**-toets, **CANCEL**-toets of ASSIGN-taster indrukken.

Drukken op de rechter (linker) OCTAVE SHIFT-toets bewerkstelligt, dat u op het externe apparaat een presetnummer naar boven (naar beneden) gaat. Drukken op beide tasters leidt u naar preset 0 in de actuele bank.

#### **c) Willekeurige controllerfuncties**

- 1) Op de ASSIGN-taster drukken en vasthouden.
- 2) Druk op diegene van de beide OCTAVE SHIFT-tasters, waaraan u een controller wilt toekennen.
- 3) ASSIGN-taster loslaten.
- 4) Kanaal vastleggen: Druk op een van de 16 kanaaltoetsen **( CH 1 )** tot **( CH 16 )**.
- 5) Druk op de toets **CC** (➧ **BUTTON ASSIGN** ) un voeraansluitend via de cijfertoetsen het controllernummer in.
- 6) **ENTER**-toets, **CANCEL**-toets of ASSIGN-taster indrukken.
- **◊ Zodra u aan een van de beide tasters een functie toewijst, neemt de tweede taster automatisch dezelfde functie over – weliswaar is deze in zijn functionaliteit nog beperkt: Totdat u ook deze taster via de ASSIGN-procedure een functie toegewezen hebt, is hij nog niet in staat gegevens te verzenden.**

#### <span id="page-7-0"></span>**4.3.9 Range-definities naar de aanslagsterkte**

- 1) Op de ASSIGN-taster drukken en vasthouden.
- 2) Voer via de cijfertoetsen de gevoeligheid van de aanslagsterkte in (zie tab. 4.1).
- 3) ASSIGN-taster loslaten.
- 4) **ENTER**-toets, **CANCEL**-toets of ASSIGN-taster indrukken.

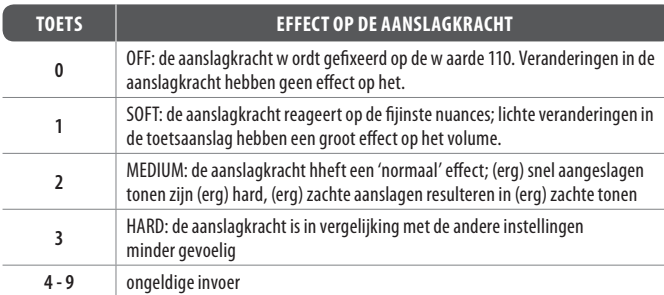

Tab. 4.1 Effecten van de RANGE-definities op de aanslagsterkte

#### **4.3.10 De factory reset-opdracht**

- 1) Op de ASSIGN-taster drukken en vasthouden.
- 2a) Om een **tijdelijke FACTORY RESET** te bewerkstelligen, dient u gelijktijdig op beide OCTAVE SHIFT-tasters te drukken. Alle huidige veranderde bedieningselementen worden teruggezet naar hun fabrieksinstelling. Het USER MEMORY blijft evenwel behouden en wordt niet teruggezet!
- 2b) Druk gelijktijdig op de toetsen **( 8 )**, **( 9 )** en **( 0 )** om een **volledige FACTORY RESET** uit te voeren: Daarbij wordt – naast het terugzetten van alle bedieningselementen van het FACTORY MEMORY – ook het USER MEMORY overgeschreven.
- 3) ASSIGN-taster loslaten.
- 4) Druk ter afsluiting op de **ENTER** toets. Als u de RESET-opdracht toch niet wilt uitvoeren, gebruik dan of de **CANCEL**-toets of druk opnieuw op de ASSIGN-taster.

### **5. Specificaties**

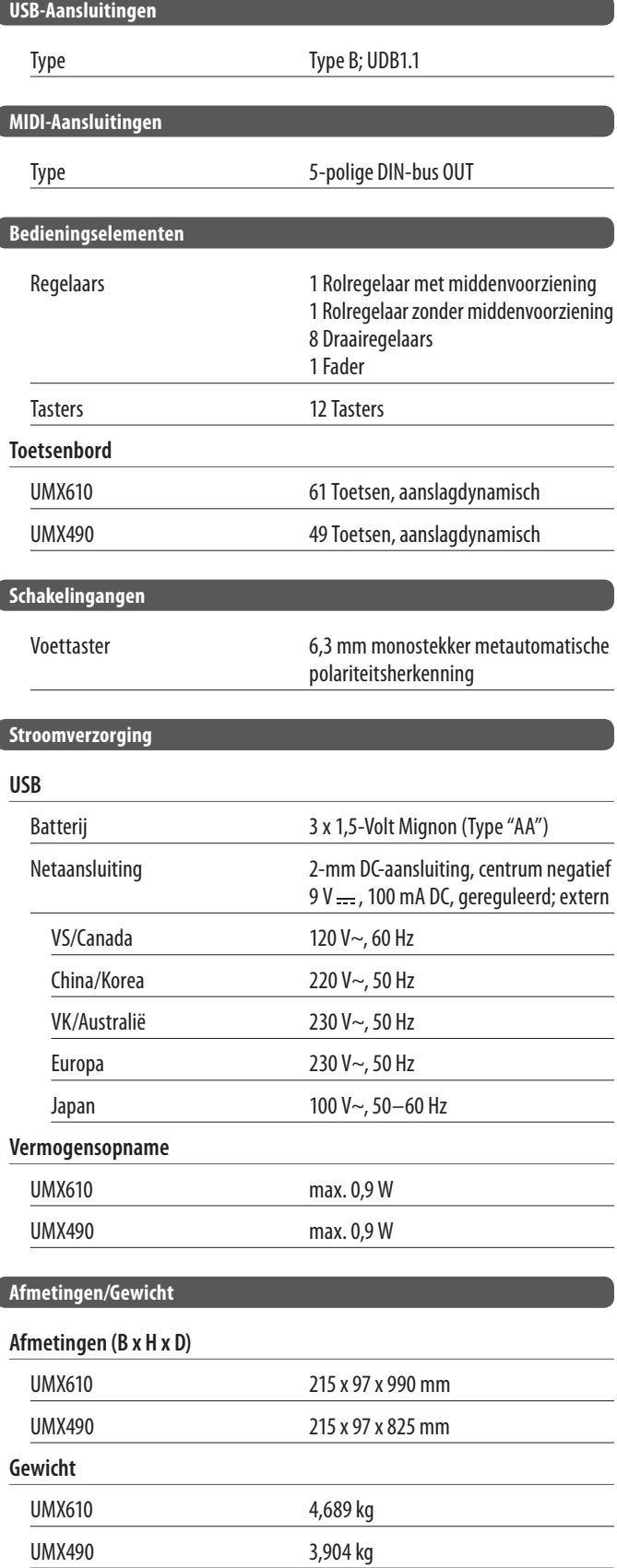

De Fa. BEHRINGER streeft altijd naar de hoogste kwaliteit en voerteventuele verbeteringen zonder voorafgaande aankondiging door.Technische data en uiterlijke kenmerken kunnen daarom van de genoemdespecificaties of van de afbeeldingen van het product afwijken.

# <span id="page-8-0"></span>**6. Bijlage**

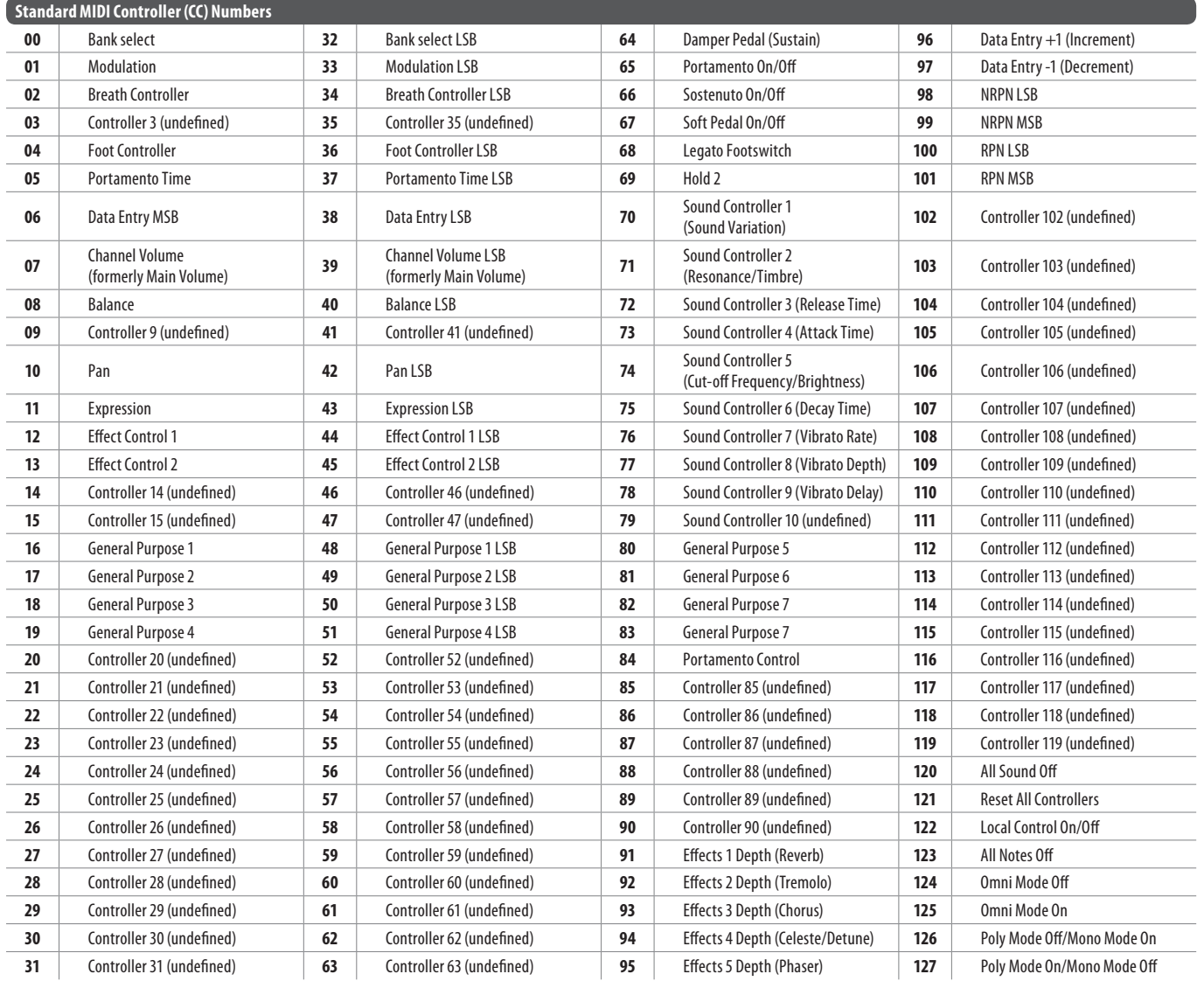

**NL** 

Tab. 6.1: overzicht over de 128 MIDI-controller

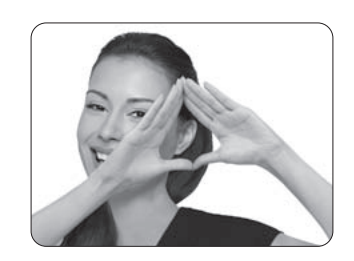

We Hear You

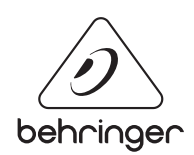